# **Paper Image Archiving Guide**

**April 2020**

# **Table of Contents**

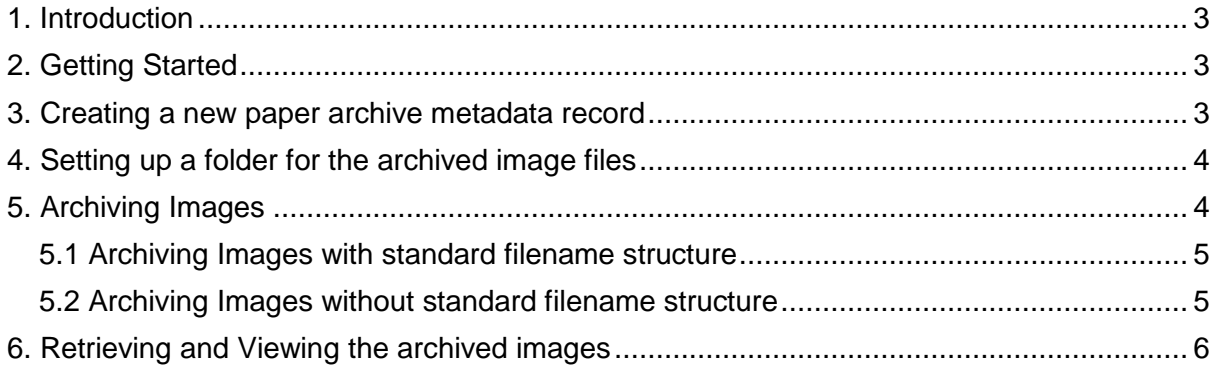

#### <span id="page-2-0"></span>**1. Introduction**

Welcome to Climsoft version 4 Paper Image Archiving Guide. This guide is intended for administrators who wish to archive images of scanned papers records in Climsoft version 4 and later retrieve them when required. Images of paper records can be stores and retrieved on the fly through Climsoft to facilitate immediate checking of key in data against the handwritten observation paper records.

## <span id="page-2-1"></span>**2. Getting Started**

The operation starts by first creating the metadata of the paper image archives:

**Step 1:** Sign in into Climsoft:

**Step 2:** click on "**Metadata Information**" icon, located in the welcome window;

**Step 3:** select **"Paper Archive"** tab in the subsequent dialog of Metadata Information to open the paper archive definition tab as shown below (Figure 1).

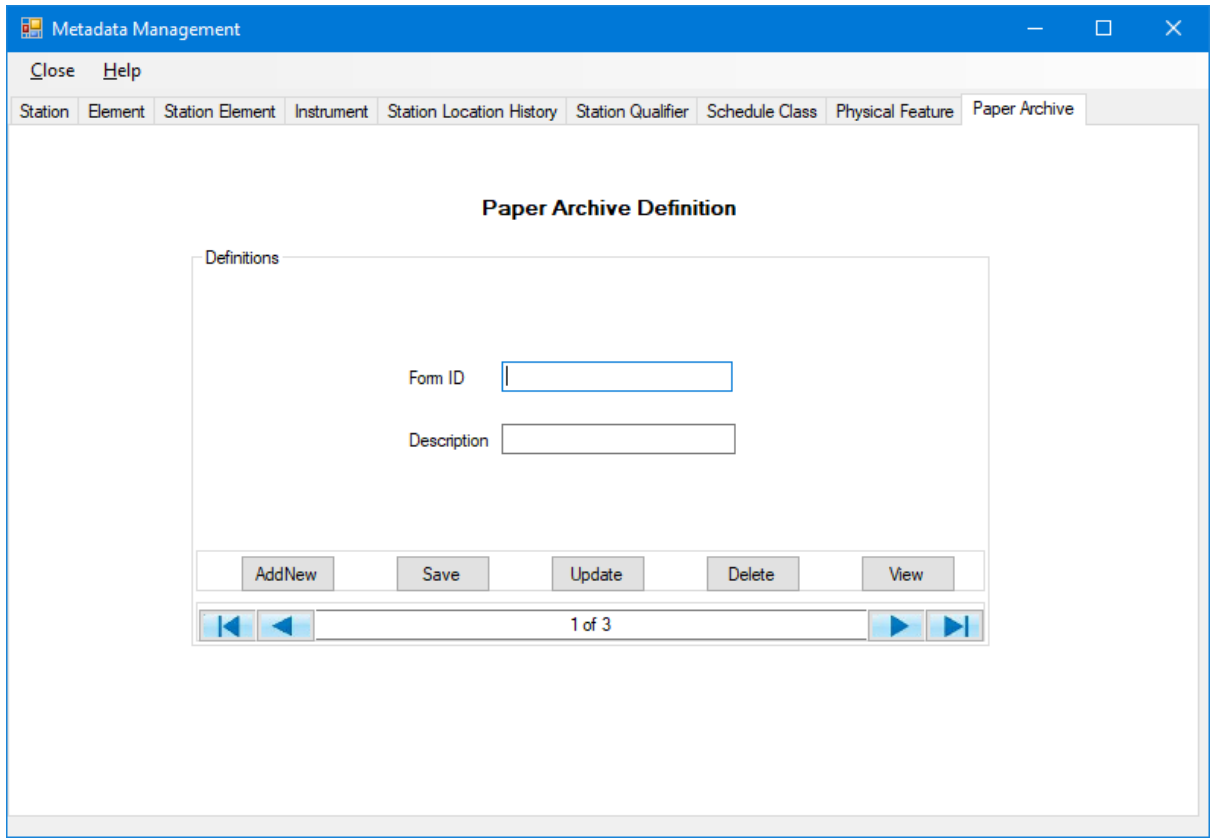

**Figure 1- Paper Archive Definition**

#### <span id="page-2-2"></span>**3. Creating a new paper archive metadata record**

**Step1:** Click "**AddNew"** to clear the text boxes **Form ID** and **Description** if they are not empty; **Step 2:** Enter the detail for the **Form ID** - The unique identification of the types of forms being used;

**Step3:** Enter the detail for the **Description** - The details of the form being archived; **Step 4:** Click **Save** to save the record;

**Step 5:** Repeat the exercise to create metadata for all the paper data forms available in your National Meteorological Service (NMS).

**Note:**

- **Update** – Saves changes made on a metadata record;

- **Delete** Removes a metadata record from the database;
- **View** Displays metadata records in a tabular form.

**Step 4:** The next step is to set up the folder for the archived image files. The archived images files may occupy large amount of storage space hence it is necessary to choose a folder where sufficient space is available. The folder may reside in the local server or in a network connected server or on a Network Attached Storage (NAS). Where the archiving is done on network folder it is recommended that it be mapped as a drive on the local server for convenience of accessing the image files.

#### <span id="page-3-0"></span>**4. Setting up a folder for the archived image files**

The folder for the images is set through the "**General Settings"** operation. If no folder is configured for this purpose Climsoft will provide a default folder. Follow the steps below to setup the folder where images will be stored or archived:

#### **Step1:** From the **Main Menu** click **Tools;**

**Step2:** Select **"General Settings"** to obtain the dialog in Figure 2

**Step3:** Scroll the records until the "Setting Description" box displays the value" **Folder for Paper Archive image files"** (Figure 2)

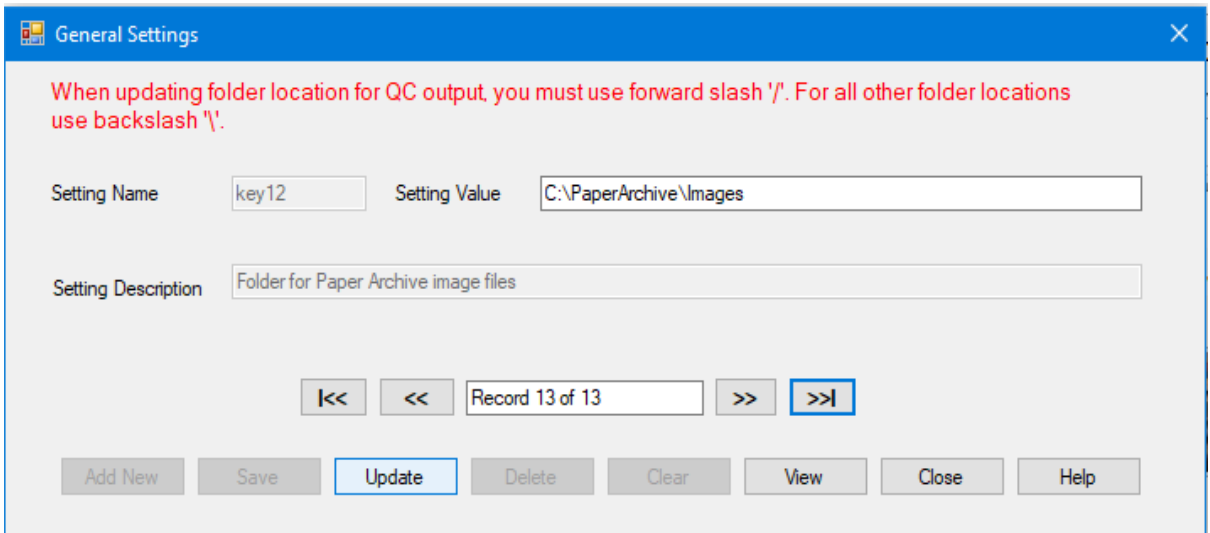

**Figure 2 – General settings dialog**

**Step4:** Type the full path of the folder to be used for the image files e.g. *C:\PaperArchive\Images* then,

**Step5**: Click "**Update"** button to validate the changes.

#### <span id="page-3-1"></span>**5. Archiving Images**

The filenames for the archived imaged are structured such that they described the data in that file. Therefore Climsoft version 4 maintains a standard filename structure for the archived images files that it uses when an image for a particular observation is required for retrieval. Image files that come with the standard filename structure are archived straight away while those with a different structure are first taken through a renaming process. The following sections describe how images with different filename structures are archived.

## <span id="page-4-0"></span>**5.1 Archiving Images with standard filename structure**

Climsoft Version 4 standard filename is structured as; **StnID-FormId-YYYYMMDDHH.** The filename components are described as follows;

- **StnID** Station identification code for the station whose data is contained in that image,
- **FormId** Identification code for the paper form as described in the metadata,
- **YYYYMMDDHH** Date, time and other special descriptions for the image as follows;
	- o **YYYY**=Year, **MM**=Month in 2 digits, **DD** = Day of the month in 2 digits,
	- o If the image contains daily data for the whole month **DD**=Last day of that month, and **HH**=Hour for the daily observations e.g. 06**,**
	- o If the image contains hourly or synoptic data for one day **HH**=00,
	- o If one particular observation is contained in different pages hence different image files then **HH** will instead be used as page numbers in 2 digits starting with 01**.**

The procedures of archiving images whose filename are structured as above are; **Step 1:** Sign into **Climsoft**;

**Step 2:** click on "**Archive Paper Image** "icon, located in the welcome window to open the dialog shown in (Figure 3).

**Step 3:** Click on the explorer button and select the folder containing images to be archived, all the image files will then be listed as shown in (Figure 3);

**Step 4:** Uncheck the boxes for the image files that are not required.

**Step 5:** Click the command "**Archive"** to complete the process.

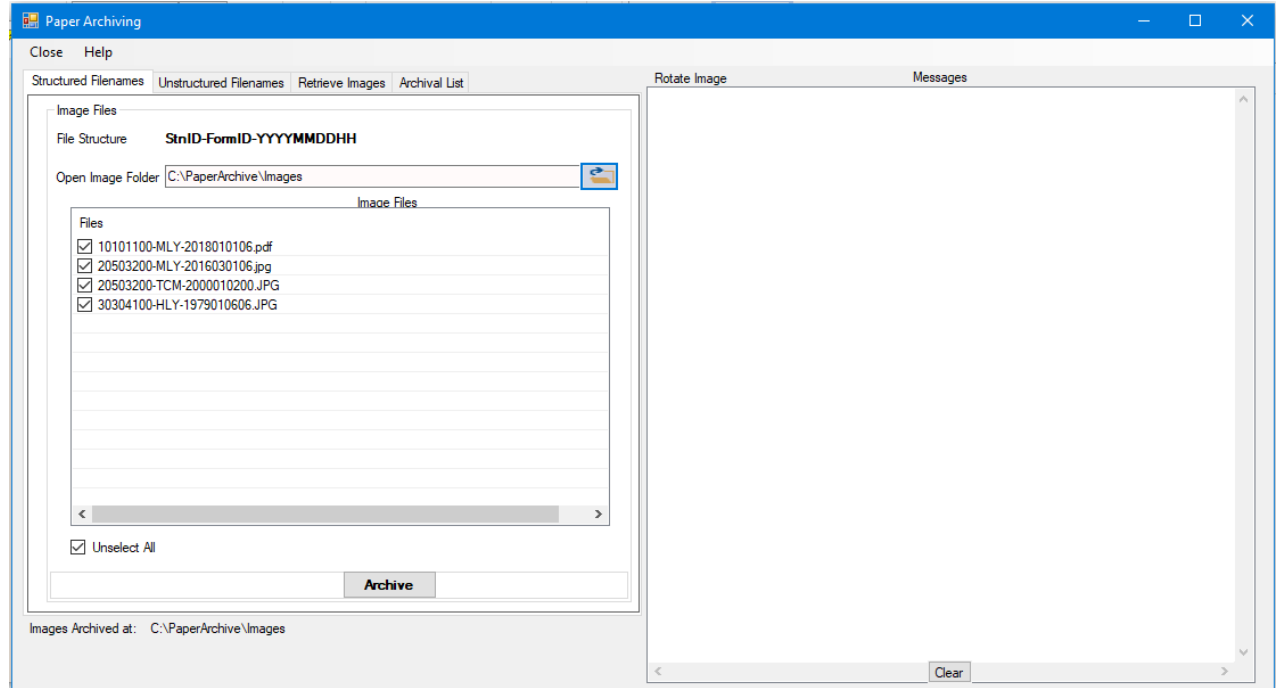

**Figure 3 - Archiving images with structured file names** 

## <span id="page-4-1"></span>**5.2 Archiving Images without standard filename structure**

If image files are not structured the archiving procedure is as follow; **Step 1:** From the Paper Archive dialog shown in Figure 3, select the **Unstructured Filenames** tab to obtain the dialog shown in Figure 4.

#### **Climsoft version 4 - Paper Image Archiving Guide**

|                                                                                                    |                                                                                                    | Zoom Image                                                                                                    |
|----------------------------------------------------------------------------------------------------|----------------------------------------------------------------------------------------------------|----------------------------------------------------------------------------------------------------|
| Unstructured Filenames Retrieve Images Archival List<br><b>Structured Filenames</b><br>$\rightarrow$<br>Image File C:\Users\myadmin\Desktop\Sample_paper_images\Scanned_Forms\6.JPG<br><b>HLYPR</b><br>10101100<br>StationID<br>Form ID<br>$\checkmark$<br>$\checkmark$<br>1979<br>Year<br>6<br>Month<br>$\checkmark$<br>Day<br>$\checkmark$<br>Hour<br>$\ddot{\mathbf{v}}$<br>Archive | Rotate Image<br>money se Ginny<br>Dépouillement horairs Executive<br>El estre<br>sielslid i Sielmarkend<br>gaal aan jurid without horizon bara washaanka magaal wa bila wa saa wax wa magaal aan ina mid ka mag<br>the first state. In this was obviously as the latter on the second control with the<br>gand the base incident state and fine turnings has been part and but the base one are billion in the same of the<br>and receivable of the county of the sea we have the first two and the basic of the county and the<br>and workers better consideration of the lots while you have the last into an interval on the bandware production<br>and change and contact the company of the same that the company of the property of the company of the<br>n.<br>and help also had forth has well are initiated but are here has help here and head one forth and had had had the<br>which we have help in the fact has not individual with address fact me for motive has been presented and<br>informational part for the internet bata have had been been here have been been the the company and then one been<br>n<br>and anti-responsibility any data falls faits for the last faith for four pass responsibles for the deal and best for<br>application for the health and and and are fall and for a standard part for the form without and will<br>later had fast with fixed passings. Also with fore with Alth Mar was fixed that the with with with was well with<br>land subolate suff substance has just put safe sure has been been him pour and was been been with best measured<br>lines has fast face face fundations have been likely fore has been been made and post post face been been prochable<br>leasefused at this chicken have been best been was not have been been been been been been the best med between<br>ANE AND GRANT AND AND ANY ABOVE THE ASS CREATED AND ARE AND ARREST AND ANOTHER THE ABOVE AND<br>w.<br>Articles of Justice By used a school facts for a food for a fact for the first less further to the fact of the last contains to the fact<br>washets here hare hare in type to look look look here here here here here has hare hard hard hard hard hard hard<br>W.<br>with just just fait for part with with your fort for something with your week mit with your you will we have the<br>Ask which will have have been with your word with with with without we have well with your love with which will<br>merchats harry barry lossifices fores hars has luss has has hard have has had been has been part has been fair<br>pass when lead futur leave have just just just just for war less was less with the base was less just less just just for the<br>here here here been less face faces being here here here here here as here have here here were here here here were<br>Atts: /492 /492 /493 /493 /499 /420 /432 /434 /432 /432 /432 /434 /449 /449 /453 /464 /464 /464 /466 /466 /466<br>429 Ausonas Avec Avenues Avec Ves Aus (432 AUSE AVE ASE VE AS ALLAS ALC ALCOHOL ALLAS AS ASSAULT<br>into 413 413 APS APS APT WAS NOW ASSAULT AND ARE APPLAND THE ASSAULT AND MECHAN MAN ART AND LITE<br>Life ALT A.So We we we were here here here here here with were were here has not working ing with her him<br>$\mathbb{R}^n$<br>× | <b>EACAND</b><br><b>John Justice</b><br><b><i>UNDA</i></b><br><b>LL SUIL</b><br>$-156$<br><b>Local</b><br><b>Chas</b><br>$\left\langle \cdot \right\rangle$<br>$-1/2$<br>Liva:<br>that<br>it loss<br>L.bed.<br>is ball.<br><b>CELLA</b><br>تعاد<br><b>Hallmark</b><br><b>ARS MAN</b><br><b>ALCOHOL</b><br>فتبط وال<br><b>CEL DALL</b><br>14.362<br><b>CHAR</b><br>146.166<br><b>VILLUS</b><br>$\mathbb{Q}$<br>lш<br>Lluiz |
| Images Archived at: C:\PaperArchive\Images                                                                                                    | 1481/482/488/434/485/485485/482/496/496/506/506/491/608/606/411/468/466/466/456/468/469/468/469/468<br>Timoria                                                                                                    | Jusa<br><b>GAL</b>                                                                                                    |

**Figure 4 – Archiving images with unstructured file names**

**Step 2:** Use the explorer button to select the image file;

**Step 3:** Enter the details for the content of that image in the respective boxes in the dialog:

**Step 4:** Click "**Archive"** button to structure the file names and save the record;

**Step 5:** Repeat the process for all the images to be archived.

## <span id="page-5-0"></span>**6. Retrieving and Viewing the archived images**

Through Climsoft Version 4 the records of the archived images can be viewed, updated, or deleted.

To view the images, follow below steps

**Step 1: Sign into Climsoft;** 

**Step 2:** click on "**Archive Paper Image**" icon, located in the welcome;

**Step 3:** select "**Retrieve images**" tab to open the dialog shown in Figure 5;

**Step 4:** Scroll through the records as may be desired;

**Step 5:** Edit the records where necessary and click **Update** to save the changes;

**Step 6:** Click the command button "**View Image"** to open the image for the current record as shown in Figure 5:

**Step 7:** Select "**Zoom Image"** to open the image through the default image viewer of the computer (Figure 6):

**Step 8:** Select "**Rotate Image**" if the image is not displayed properly.

**Important:** Climsoft can also store and view images in pdf format.

#### **Climsoft version 4 - Paper Image Archiving Guide**

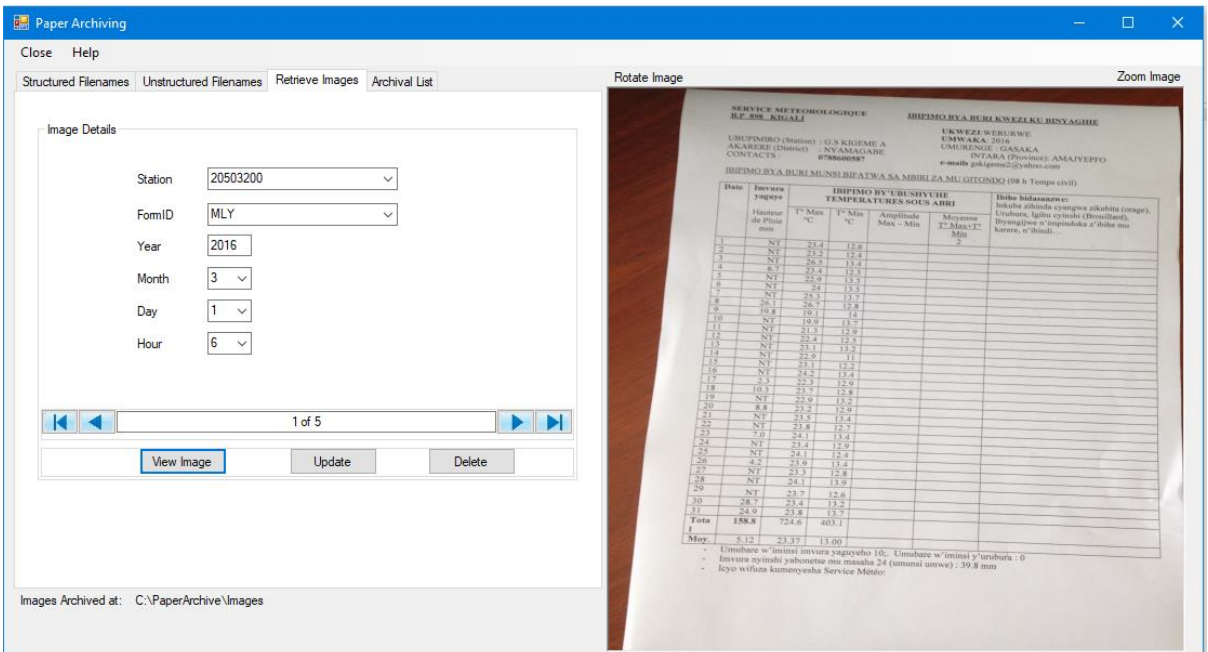

**Figure 5 - Viewing archived images**

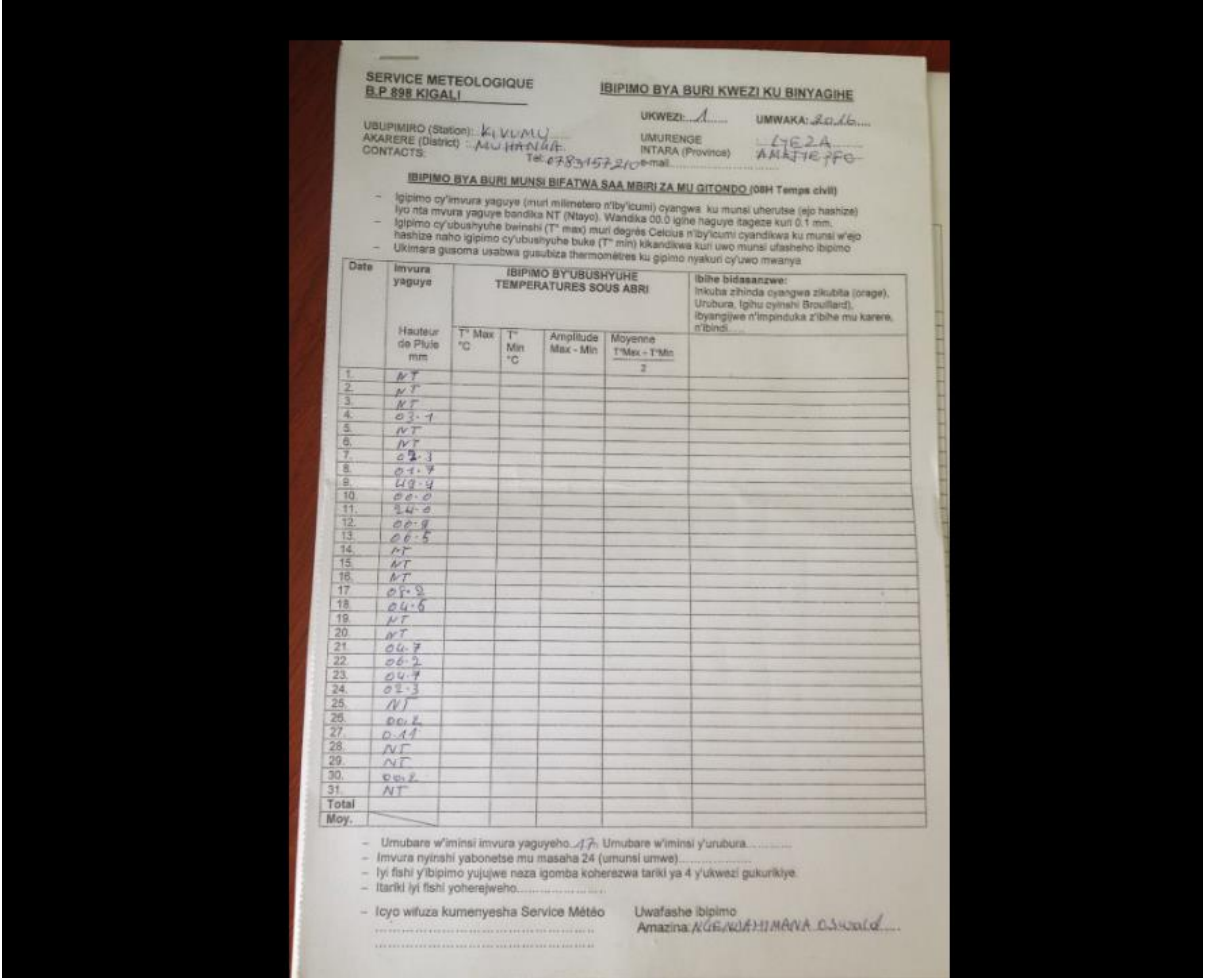

**Figure 6 - Viewing archived image using the default image viewer**

**Note:** For any question or further clarifications, contact the Climsoft Helpdesk: [support@climsoft.org](mailto:support@climsoft.org)